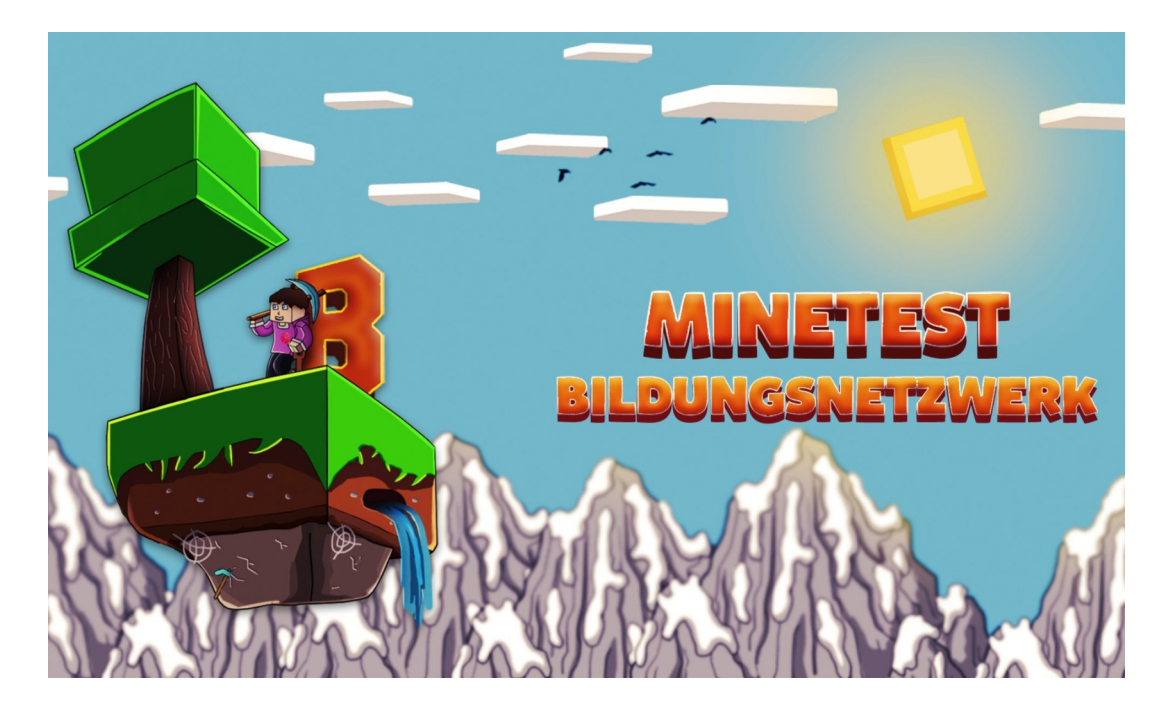

## www.minetestbildung.de

Spielebasierte Bildung mit kostenloser Open Source-Software, die auch auf älteren Geräten zuverlässig läuft. Für alle Schulfächer. Für Jugendarbeit und Medienbildung.

## Ausprobieren am Stand

Minetest starten und mit dem User didacta (Passwort didacta) auf dem Minetest-Bildungsserver einloggen. Dann kann man z. B. Minehandy ausprobieren. Einmal die Taste i drücken, dann den Eiffelturm anklicken und zum POI (Point of Interest) Minehandy gehen. Ein Projekt der Jungen Akademie Wittenberg, die auch den Server finanziert .

Außerdem empfehlenswert zum Ausprobieren:

- das Antidiskriminierungsspiel Play Your Role (POI PlayYourRole). Hintergrundinfoas: https://games.jff.de/minetest/
- Verschiedene Escape Games (POI Escapy N.N.): Für den Start emfpiehlt sich der POI Escape Iglu.

## Weitere Ressourcen für Pädagog:innen

- Medienbildung mit Minetest (LMZ Baden-Württemberg): https://www.lmzbw.de/medienbildung/themen-von-f-bis-z/game-based-learning/medienbildung-mit[minetest](https://www.lmz-bw.de/medienbildung/themen-von-f-bis-z/game-based-learning/medienbildung-mit-minetest) Dort gibt es auch gut gemachte, umfangreiche pädagogische Handreichungen zu minetest.
- **blockalot.de:** Pädagogisch vorbereitete Räume auf einem privaten Server, die man selbst nutzen und zurücksetzen kann .

## Weitere Infos und anklickbare Links siehe QR-Code

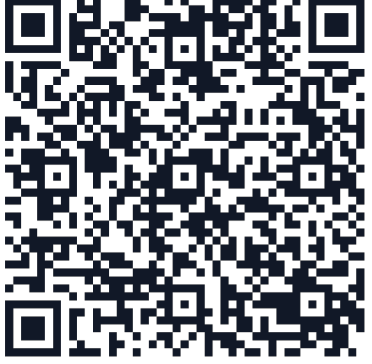